## **Berufsberatung** mit Herrn Gaber -> hier geht´s zur **Terminübersicht & Anmeldung**

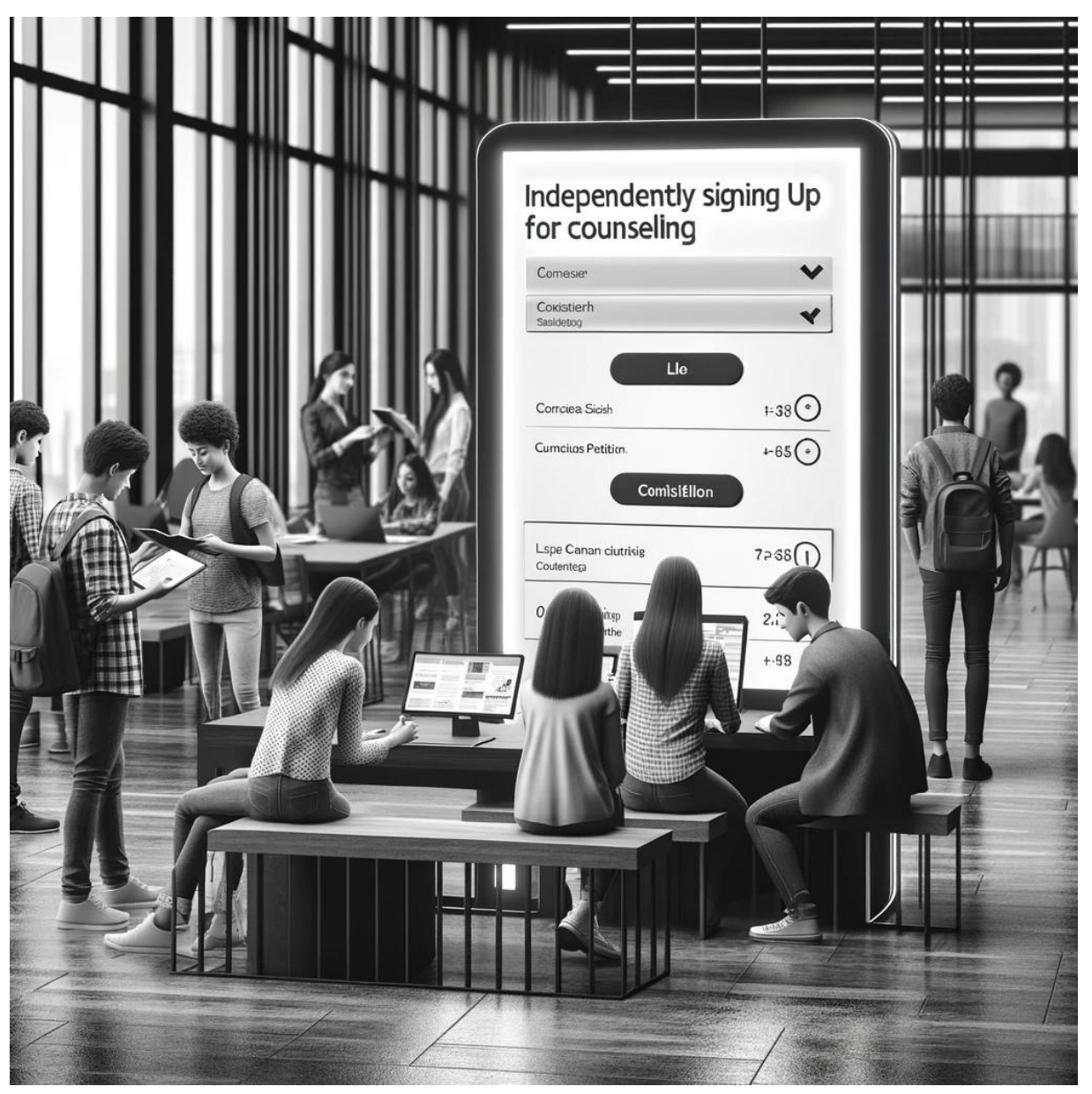

**Wie buche ich einen Termin für die Sprechstunde?** Scanne den **QR-Code** -> Wähle in der Terminübersicht einen freien (noch nicht markierten) Termin aus, gib deinen Namen und die Klasse an. **Notiere den Termin in Deinem Kalender** - **Fertig!** Zum Termin kommst Du dann einfach in den angegebenen Raum.

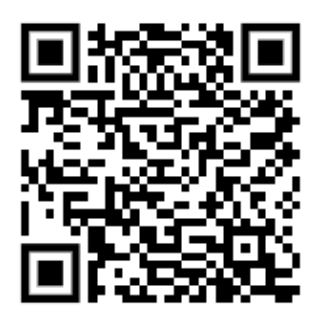

Kein freier Platz mehr zur Sprechstunde frei oder ein anderes Anliegen, dann melde Dich gerne bei mir:

03677 / 6441-610

[Enrico.Gaber@arbeitsagentur.de](mailto:Enrico.Gaber@arbeitsagentur.de)